## **MCS-EXV-DRIVER INSTALLATION GUIDE**

## IF THIS IS A NEW INSTALLATION, JUMP TO THE SECTION ON WIRING YOUR MCS-EXV-DRIVER. IF YOU ARE REPLACING AN MCS-EXV DRIVER FOLLOW THE STEPS FOR REMOVING THE OLD DRIVER BELOW.

Please read the following safety precautions and warnings prior to installing your device. **SHUT DOWN CHILLER BEFORE ATTEMPTING THIS INSTALLATION** 

Check that the supply voltage on the MCS-EXV-DRIVER is correct for your installation.

### STEPS TO FOLLOW IF REPLACING MCS-EXV DRIVER

- 1. Disconnect the electrical power, the command signal and the Electronic Expansion Valve from the driver.
- 2. Remove the existing EXV Driver and verify the new driver voltage (115 / 24V) matches the installed voltage.
- 3. Install new EXV Driver and wire the electrical power, the command signal and Electronic Expansion Valve to the new EXV Driver.

#### WIRING MCS-EXV-DRIVER

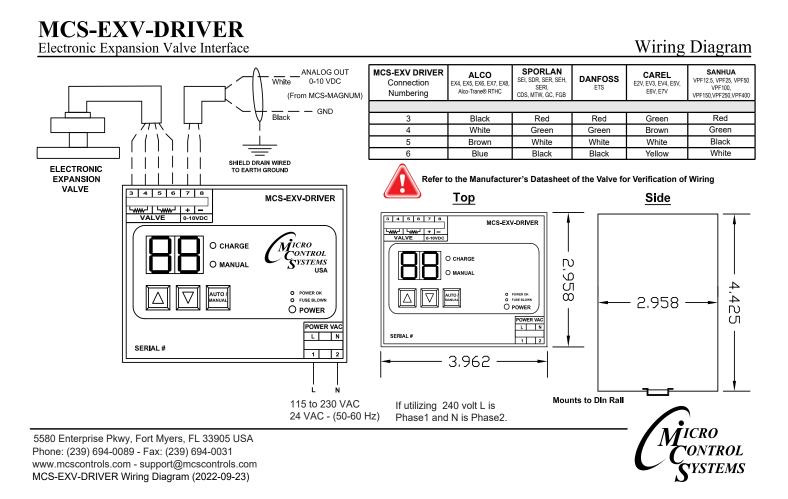

## **POWER UP SEQUENCE:**

- Power okay-LED lights up
- Charge light blinks GREEN
- When fully charged the MCS-EXV DRIVER GREEN Light will be solid.
- The driver will go thru the power up sequence.
- Valve is over driven CLOSED.

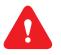

## VERIFY THE VALVE TYPE PRIOR TO STARTING THE CHILLER

## CHECKING THE VALVE TYPE - (CHANGE IF NECESSARY)

When in Auto mode press both the UP and DOWN and AUTO/MANUAL keys simultaneously this will display the valve type.

CHANGING THE VALVE TYPE IF NECESSARY

1. Pressing both the UP and DOWN keys simultaneously for 5 seconds shows the 'ES'

| Valve Code | Firmware<br>Ver. | # of Steps | EXV TYPE                                                                                                    |
|------------|------------------|------------|----------------------------------------------------------------------------------------------------|
| A1         | 5.5              | 750        | Alco EX4, EX5, EX6                                                                                                    |
| A2         | 5.5              | 1660       | Alco EX7                                                                                                    |
| A3         | 5.5              | 2600       | Alco EX8                                                                                                    |
| CL         | 6.2              | 500        | CAREL E2V, E3V, E4V, E5V, E6V, E7V                                                                                             |
| D1         | 5.5              | 2625       | Danfoss ETS-12B, -24B, -25B, -50B, KVS-15                                                                                      |
| D2         | 5.5              | 3530       | Danfoss ETS-100B                                                                                                    |
| D3         | 5.5              | 3810       | Danfoss ETS-250, -400, KVS-42                                                                                                  |
| D4         | 5.5              | 600        | Danfoss ETS-12C, -24C, -25C, -50C, -100C                                                                                       |
| D5         | 7.9              | 1100       | Danfoss CCTM-2, CCMT-4, CCMT-8                                                                                                 |
| D6         | 7.9              | 800        | Danfoss CCMT-16                                                                                                    |
| D7         | 7.9              | 1400       | Danfoss CCMT-24                                                                                                    |
| D8         | 7.9              | 2300       | Danfoss CCMT-30                                                                                                    |
| D9         | 7.9              | 2200       | Danfoss CCMT-42                                                                                                    |
| H3         | 7.5              | 2600       | Sanhua VPF-12.5, -25                                                                                                    |
| H4         | 7.5              | 2600       | Sanhua VPF-50                                                                                                    |
| H5         | 7.5              | 3500       | Sanhua VPF-100                                                                                                    |
| H6         | 7.5              | 3800       | Sanhua VPF-150, -250, -400                                                                                                    |
| P1         | 7.5              | 2500       | Sporlan GC-10, -20, -30, -40, -50; FGB-60, -70                                                                                 |
| S1         | 5.5              | 1596       | Sporlan SEI 0.5-11                                                                                                    |
| S2         | 5.5              | 1596       | Sporlan SER 1.5-20                                                                                                    |
| S3         | 5.5              | 3193       | Sporlan SEI 30; SDR –3, SDR-3X                                                                                                 |
| S4         | 5.5              | 2500       | Sporlan SER-AA, -A, -B, -C, -D; SER(I)-F, -G, -J,<br>-K, -L; CDS -2, -4, -7                                                    |
| S5         | 5.5              | 6386       | Sporlan SEI-50, SEH (I)-100, -175, -400, T; Y1218/<br>Y1231; SEH-P; CDS –9, -16, -17; SDR –4, -5                               |
| T1         | 6.1              | 1596       | Sporlan SEI 0.5-11<br>- two valves wired to one MCS-EXV-DRIVER                                                                 |
| T2         | 6.1              | 1596       | Sporlan SER 1.5-20<br>- two valves wired to one MCS-EXV-DRIVER                                                                 |
| Т3         | 6.1              | 3193       | Sporlan SEI 30; SDR –3, SDR-3X<br>- two valves wired to one MCS-EXV-DRIVER                                                     |
| T4         | 6.1              | 2500       | Sporlan SER-AA, -A, -B, -C, -D; SER(I)-F, -G, -J,<br>-K, -L; CDS -2, -4, -7<br>- two valves wired to one MCS-EXV-DRIVER        |
| T5         | 6.1              | 6386       | Sporlan SEI-50, SEH (I)-100, -175, -400, T;<br>SEH-P; CDS –9, -16, -17; SDR –4, -5<br>- two valves wired to one MCS-EXV-DRIVER |

#### VALVE TYPE IDENTIFIER -

2. Release and than Press the UP and DOWN keys simultaneously again to see the 'PS' (password)

3. Use the UP or DOWN key to enter the password '47'

4. Press the UP and DOWN key simultaneously to accept the password entered

5. Next use the UP or DOWN keys to navigate to the EXV VALVE TYPE

# For Replacing your Driver, once your new installation is complete, replace the old MCS-EXV DRIVER in the box that the new driver came in, apply return label and ship back to MCS

COMPLETE INSTRUCTION ON THE MCS-EXV-DRIVER CAN BE FOUND AT: www.mcscontrols.com/manuals.html

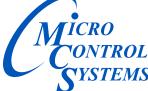

5580 Enterprise Pkwy. Fort Myers, FL 33905 Office: (239) 694-0089 • Fax: (239) 694-0031 www.mcscontrols.com